СТЕРЛИТАМАКСКИЙ ФИЛИАЛ Должность: Директор: <sub>Доректор</sub><br>Должность: Директор: ДТЕРАЛЬНОГО ГОСУДАРСТВЕННОГО БЮДЖЕТНОГО ОБРАЗОВАТЕЛЬНОГО УЧРЕЖДЕНИЯ ВЫСШЕГО ОБРАЗОВАНИЯ «УФИМСКИЙ УНИВЕРСИТЕТ НАУКИ И ТЕХНОЛОГИЙ» b683afe664d7e9f64175886cf9626a198149ad36Факультет *Математики и информационных технологий* Кафедра *Прикладной информатики и программирования* **Оценочные материалы по дисциплине (модулю)** дисциплина *3D моделирование и дизайн. Базовый курс Блок Б1, часть, формируемая участниками образовательных отношений, Б1.В.02* цикл дисциплины и его часть (обязательная часть или часть, формируемая участниками образовательных отношений) Направление *09.03.03 Прикладная информатика* код наименование направления Программа *Программирование и дизайн виртуальной и дополненной реальности* Форма обучения **Очная** Для поступивших на обучение в **2023 г.** Разработчик (составитель) *старший преподаватель* Документ подписан простой электронной подписью Информация о владельце: ФИО: Сыров Игорь Анатольевич Дата подписания: 30.10.2023 11:08:22 Уникальный программный ключ:

*Бурханова И. А.*

ученая степень, должность, ФИО

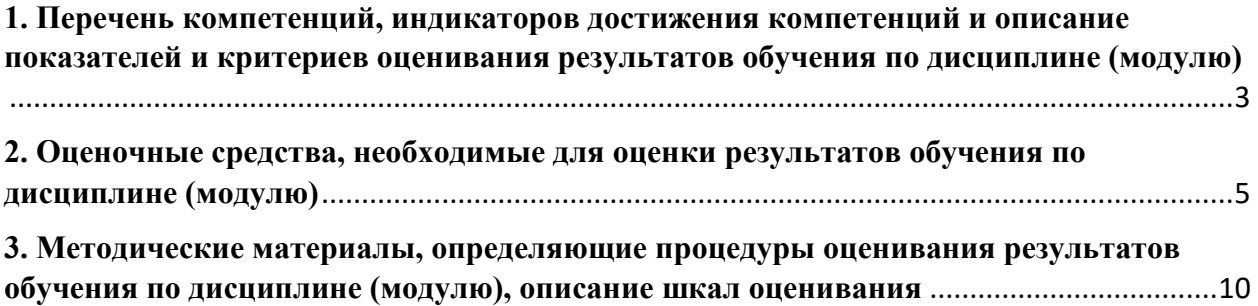

**1. Перечень компетенций, индикаторов достижения компетенций и описание показателей и критериев оценивания результатов обучения по дисциплине (модулю)**

<span id="page-2-0"></span>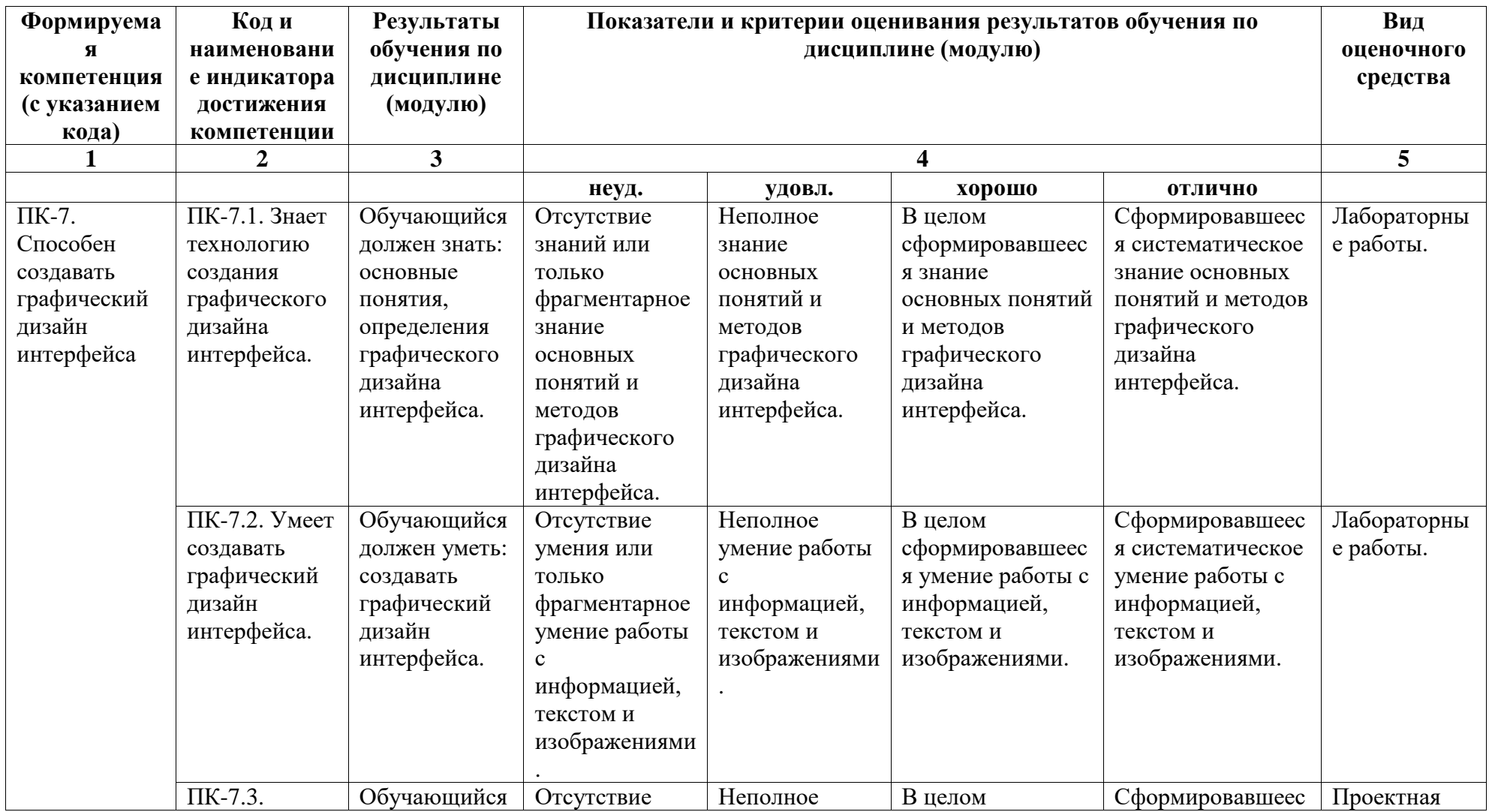

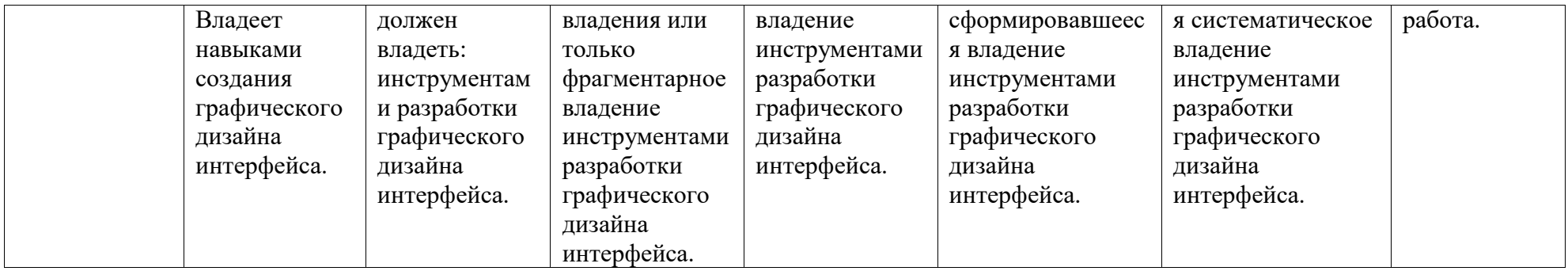

## <span id="page-4-0"></span>**2. Оценочные средства, необходимые для оценки результатов обучения по дисциплине (модулю)**

## **Перечень вопросов для оценки уровня сформированности компетенций ПК-7.1**

# **Лабораторная работа № 1 ТРЕХМЕРНЫЙ ГРАФИЧЕСКИЙ РЕДАКТОР BLENDER**

*Цель работы*: изучение интерфейса и основных приемов работы в графическом редакторе Blender

**Задание 1.** Изучить графические элементы рабочего окна Blender. Выполнить рендеринг объекта куб.

**Задание 2.** Разместить на сцене объекты из группы «Поверхность». Выполнить преобразования над объектами.

**Задание 3.** Создать модель «Молекула воды». Выполнить рендеринг. Сохранить изображение.

**Задание 4.** Изучить приемы работы по экструдированию объектов. Создать объект:

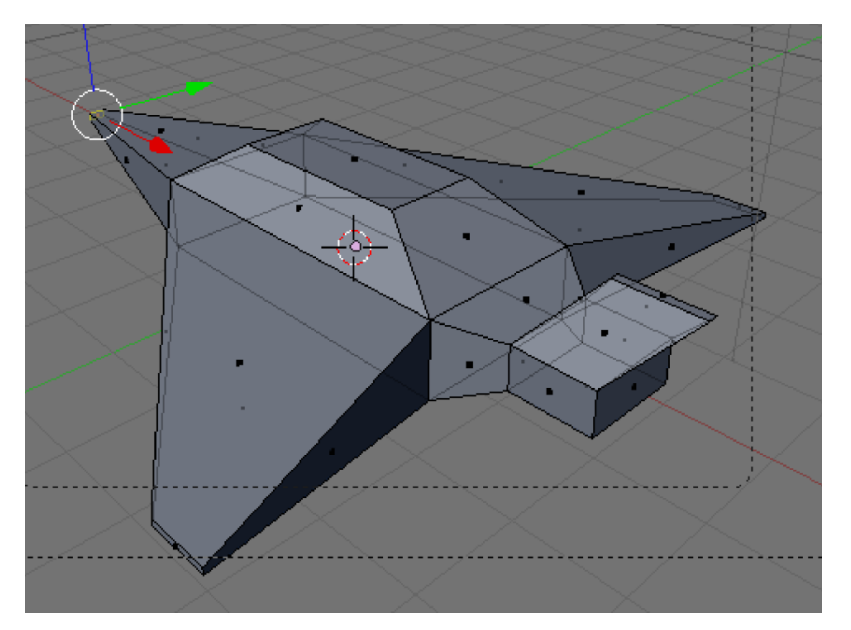

**Задание 5.** Изучить приемы работы по подразделению объектов. Создать модели стола и какого-нибудь другого объекта.

## **Лабораторная работа № 2 ТРЕХМЕРНЫЙ ГРАФИЧЕСКИЙ РЕДАКТОР BLENDER**

*Цель работы*: изучение приемов работы с модификаторами, текстурами и материалами.

**Задание 1.** Используя логический модификатор получить объекты, показанные на рисунке.

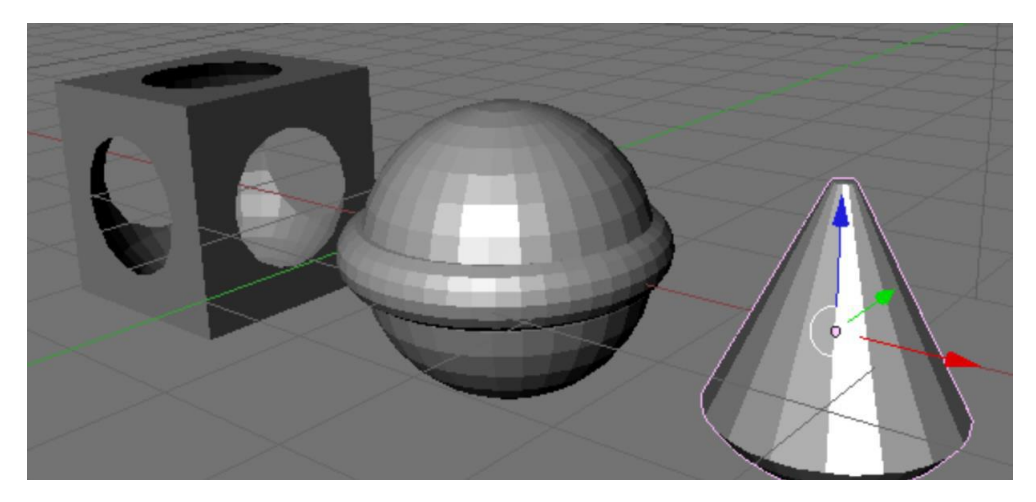

**Задание 2.** Используя модификатор «Отражение» постройте изображение гантели.

**Задание 3.** Изучить приемы работы с материалами. Создать изображение, показанное на рисунке.

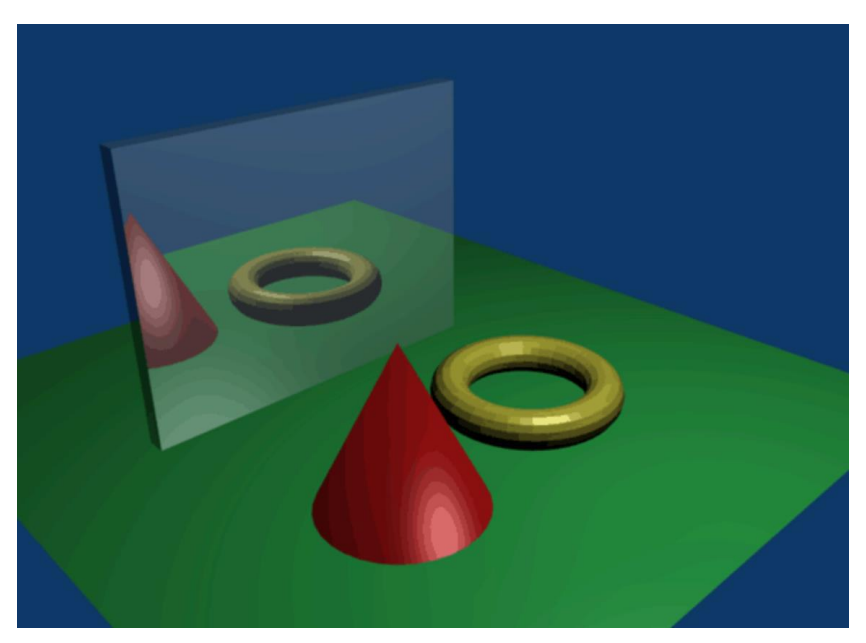

**Задание 4.** Добавьте на сцену несколько объектов. Примените к ним различные текстуры. Изучите настройки, влияющие на вид текстур.

**Задание 5.** Создать сцену «Морской пейзаж».

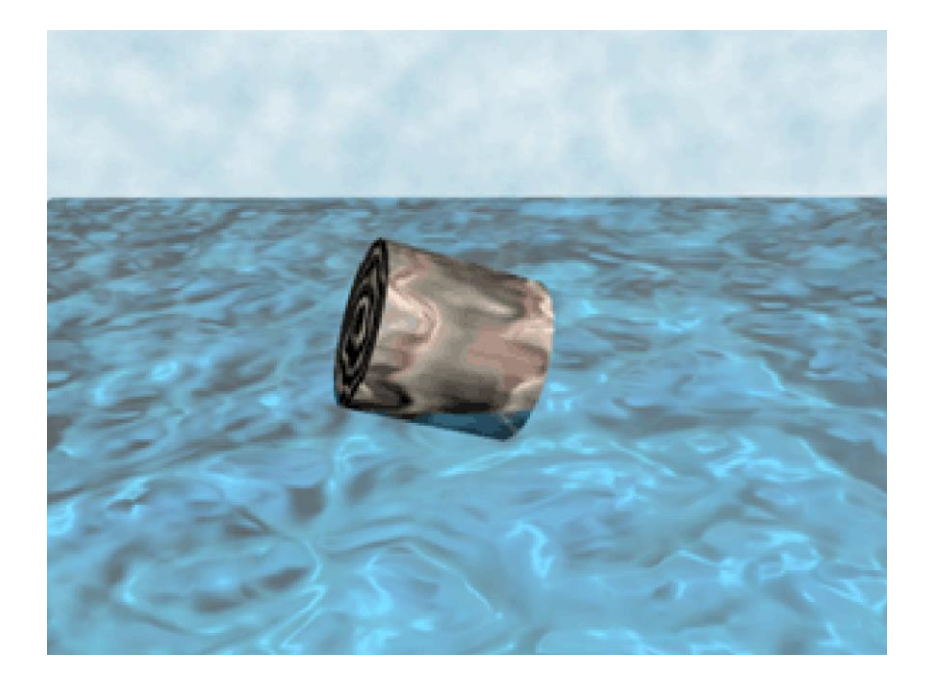

## **Перечень вопросов для оценки уровня сформированности компетенций ПК-7.2**

# **Лабораторная работа № 3. МАТЕРИАЛЫ И ТЕКСТУРЫ В BLENDER**

*Цель работы*: на примере моделирования сцены стола для опытов научиться применять к объектам материалы и текстуры.

## **Часть 1. Модель деревянного стола**

1. Создайте модель стола.

2. Выделите стол. Добавьте ему материал (если он будет отсутствовать), а затем текстуру **Wood** (древесина).

3. В кнопках текстур на вкладке Wood включите кнопки **RingNoise** (кольцевые помехи), **Saw** (пила), **Soft noise** (мягкий шум), увеличьте значение **Turbulence** (турбуленция) до 10.

4. Снова вернитесь к кнопкам материала.

5. Установите цвет материала (близкий к цвету древесины), затем установите цвет текстуры на вкладке **Map To** немного темнее или светлее первого.

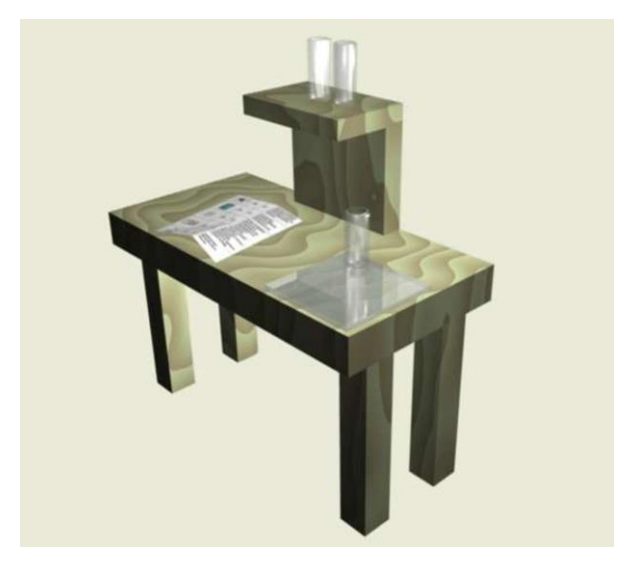

#### **Часть 2. Модель стеклянной посудины**

1. Создайте модель колбы или пробирки.

2. В настройках материала объекта установите значение **Alpha** (A) в значение 0.2. Включите кнопку **ZTransp** или **Ray Transp**.

### **Часть 3. Модель зеркального стекла**

1. Разместите на сцене экструдированную плоскость или сплюснутый куб.

2. Пусть объект обладает отражающей способностью (зеркальностью). Для этого нажмите кнопку **Ray Mirror** на вкладке **Mirror Transp** и установите одноименный движок в значение, например, 0.5.

3. Установите также прозрачность (**A = 0.5** и **ZTransp**). В итоге, у вас получится стеклянная поверхность, обладающая отражающим эффектом.

#### **Часть 4. Исписанный лист бумаги**

1. Разместите на сцене плоскость.

2. Установите для нее текстуру **Image** и загрузите изображение (предварительно подготовленное, с изображением текста).

3. Войдите в режим редактирования плоскости и подразделите ее один или два раза (**Tab→ W → Subdivide**).

4. В кнопках материала на вкладке **Map To** найдите кнопку **Disp** и нажмите её. Затем на той же вкладке установите одноименный движок в значение 0.1. Это придаст плоскости "помятый" вид.

## **Лабораторная работа № 4 АНИМАЦИЯ В BLENDER**

*Цель работы*: изучение приемов создания анимации в Blender.

**Задание 1.** Добавьте на сцену произвольный объект (например, куб). Создайте анимацию с использованием временной шкалы и описанных ранее приемов.

**Задание 2.** Создать анимацию «Движение планеты».

**Задание 3.** Создать анимацию «Маятник часов».

#### **Критерии оценки (в баллах) по модулям 1, 2:**

- *9-8 баллов выставляется студенту, если он правильно и полно выполнил лабораторную работу, уверенно и верно отвечает на дополнительные вопросы по представленной для отчета программе;*
- *7-6 баллов выставляется студенту, если он правильно и полно выполнил лабораторную работу, однако некоторые дополнительные вопросы по представленной для отчета программе вызывают у него затруднения;*
- *5-4 баллов выставляется студенту, если он выполнил лабораторную работу не менее, чем на 60% (например, написанная программа не выполняет всех требуемых по заданию действий), при ответе на дополнительные вопросы по представленной для отчета программе студент показывает не знание части программной реализации;*
- *3-2 балла выставляется студенту, если он выполнил лабораторную работу не менее, чем на 30% (например, написанная программа не выполняет всех требуемых по заданию действий), при ответе на дополнительные вопросы по представленной для отчета программе студент показывает не знание части программной реализации;*
- *1-0 баллов выставляется студенту, если он выполнил задание работы менее чем на 30%, или не приступал к выполнению лабораторной работы.*

# **Перечень вопросов для оценки уровня сформированности компетенций ПК-7.3**

## **Темы проектной работы**

Задание. Начать работу над проектом "Луноход VR". Использовать готовые ассеты текстур лунохода, ландшафта, звёздного неба, лунной поверхности.

Задание. Подготовить все необходимые графические материалы для последующей реализации прототипа проекта "Луноход VR" в одном из графических движков.

Задание. Cоздать авто-конфигуратор, при использовании которого можно оказаться в салоне автомобиля, посмотреть различные комплектации и получить информацию о характеристиках.

Задание. Разработать графику симулятора движения лунохода в VR.

#### **Критерии оценки (в баллах) по модулям 1, 2:**

- 23-19 баллов выставляется студенту, если он правильно и полно выполнил проектную работу, уверенно и верно отвечает на дополнительные вопросы по представленной для отчета программе;
- 18-15 баллов выставляется студенту, если он правильно и полно выполнил проектную работу, однако некоторые дополнительные вопросы по представленной для отчета программе вызывают у него затруднения;
- $\checkmark$  14-10 баллов выставляется студенту, если он выполнил проектную работу не менее, чем на 60% (например, написанная программа не выполняет всех требуемых

по заданию действий), при ответе на дополнительные вопросы по представленной для отчета программе студент показывает не знание части программной реализации;

- 9-5 баллов выставляется студенту, если он выполнил проектную работу не менее, чем на 30% (например, написанная программа не выполняет всех требуемых по заданию действий), при ответе на дополнительные вопросы по представленной для отчета программе студент показывает не знание части программной реализации;
- $\checkmark$  4-0 баллов выставляется студенту, если он выполнил задание работы менее чем на 30%, или не приступал к выполнению лабораторной работы.

### <span id="page-9-0"></span>**3. Методические материалы, определяющие процедуры оценивания результатов обучения по дисциплине (модулю), описание шкал оценивания**

Критериями оценивания при модульно-рейтинговой системе являются баллы, которые выставляются преподавателем за виды деятельности (оценочные средства) по итогам изучения модулей (разделов дисциплины), перечисленных в рейтинг-плане дисциплины (*для экзамена:* текущий контроль – максимум 40 баллов; рубежный контроль – максимум 30 баллов, поощрительные баллы – максимум 10; *для зачета:* текущий контроль – максимум 50 баллов; рубежный контроль – максимум 50 баллов, поощрительные баллы – максимум 10).

Шкалы оценивания: (*для экзамена)*

от 45 до 59 баллов – «удовлетворительно»;

от 60 до 79 баллов – «хорошо»;

от 80 баллов – «отлично».

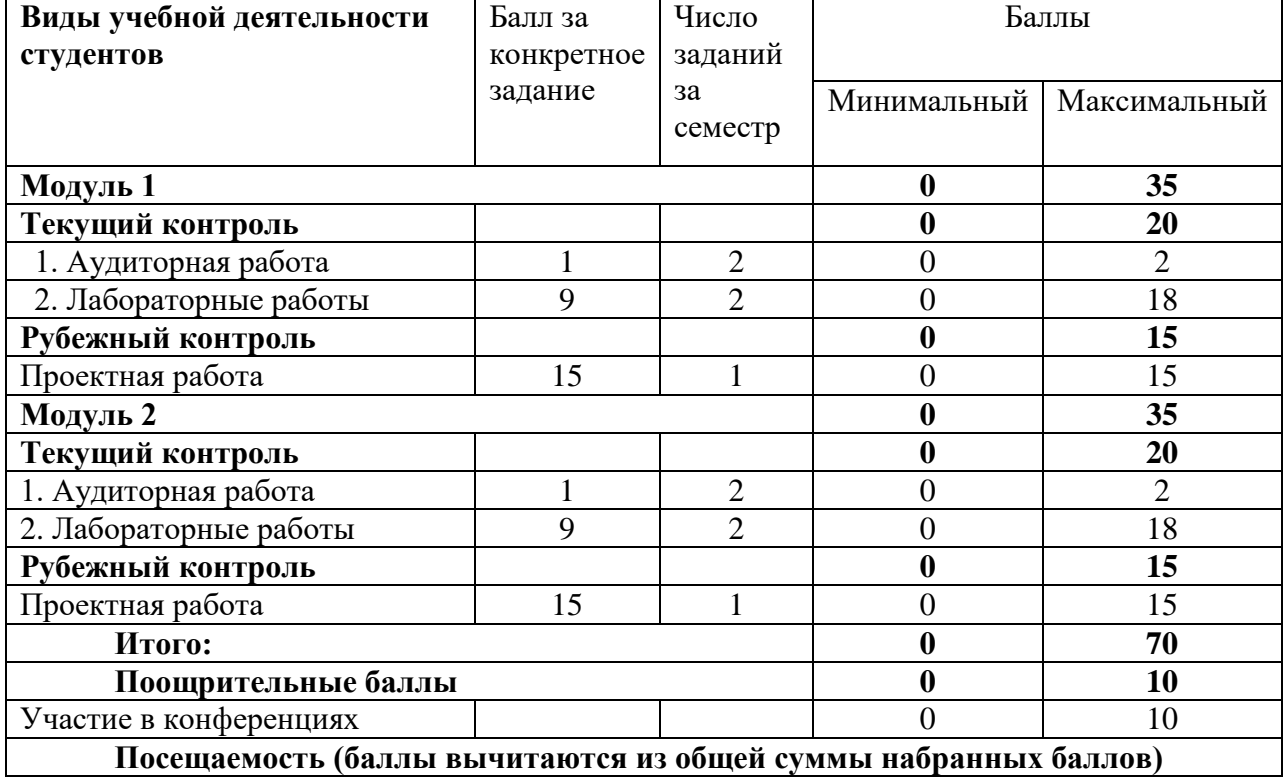

## **Рейтинг план дисциплины**

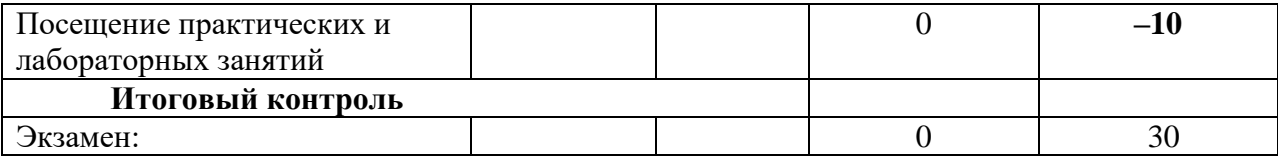

Результаты обучения по дисциплине (модулю) у обучающихся оцениваются по итогам текущего контроля количественной оценкой, выраженной в рейтинговых баллах. Оценке подлежит каждое контрольное мероприятие.

При оценивании сформированности компетенций применяется четырехуровневая шкала «неудовлетворительно», «удовлетворительно», «хорошо», «отлично».

Максимальный балл по каждому виду оценочного средства определяется в рейтинг-плане и выражает полное (100%) освоение компетенции.

Уровень сформированности компетенции «хорошо» устанавливается в случае, когда объем выполненных заданий соответствующего оценочного средства составляет 80- 100%; «удовлетворительно» – выполнено 40-80%; «неудовлетворительно» – выполнено 0- 40%

Рейтинговый балл за выполнение части или полного объема заданий соответствующего оценочного средства выставляется по формуле:

Рейтинговый балл =  $k \times M$ аксимальный балл,

где  $k = 0.2$  при уровне освоения «неудовлетворительно»,  $k = 0.4$  при уровне освоения «удовлетворительно»,  $k = 0.8$  при уровне освоения «хорошо» и  $k = 1$  при уровне освоения «отлично».

Оценка на этапе промежуточной аттестации выставляется согласно Положению о модульно-рейтинговой системе обучения и оценки успеваемости студентов УУНиТ: На экзамене выставляется оценка:

• отлично - при накоплении от 80 до 110 рейтинговых баллов (включая 10 поощрительных баллов),

• хорошо - при накоплении от 60 до 79 рейтинговых баллов,

• удовлетворительно - при накоплении от 45 до 59 рейтинговых баллов,

• неудовлетворительно - при накоплении менее 45 рейтинговых баллов.

При получении на экзамене оценок «отлично», «хорошо», «удовлетворительно», на зачёте оценки «зачтено» считается, что результаты обучения по дисциплине (модулю) достигнуты и компетенции на этапе изучения дисциплины (модуля) сформированы.